## **Počítačová síť**

V této sekci najdete technické informace, pro správné nastavení zařízení, přípojených do sítě LAN v areálu Suchdol. A dále postupy a doporučení při běžných operacích v síti LAN.

- [Změna HESLA do sítě ASUCH](https://navody.asuch.cas.cz/doku.php/vyber_vhodneho_uzivatelskeho_hesla_a_jeho_zmena)
- · [Jak připojit disky P: a S:](https://navody.asuch.cas.cz/doku.php/mapovani_disku)  Postup pro připojení privátního a serverového disku.
- [Vzdálený přístup do sítě ASUCH VPN](https://navody.asuch.cas.cz/doku.php/vzdaleny_pristup_do_site)  Jak se připojit do sítě ASUCH z domova a zahraničí.
- [Přihlašování k www serverům pomocí Internet Exploreru](https://navody.asuch.cas.cz/doku.php/prihlasovani_k_www_serverum_pomoci_internet_exploreru)
- [Přidělování IP adres a DNS jmen počítačům v síti LAN](https://navody.asuch.cas.cz/doku.php/pridelovani_ip_adres_a_dns_jmen_pocitacum_v_siti)
- [Seznam důležitých adres v síti LAN](https://navody.asuch.cas.cz/doku.php/dulezite_adresy_v_siti)
- [Proxy Servery](https://navody.asuch.cas.cz/doku.php/proxy_servery)  Přístup k placeným elektronickým zdrojům z domova nebo ze zahraničí.
- [Bezdrátová síť Wi-Fi EDUROAM](https://navody.asuch.cas.cz/doku.php/bezdratova_sit_-_wifi)
- [Přihlašení do INTRANETU ÚCHP pomocí webového prohlížeče](https://navody.asuch.cas.cz/doku.php/prihlaseni_do_intranetu_uchp_pomoci_weboveho_prohlizece)

From: <https://navody.asuch.cas.cz/> -

Permanent link: **<https://navody.asuch.cas.cz/doku.php/sit?rev=1362662682>**

Last update: **2013/03/07 13:24**

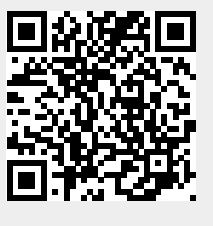